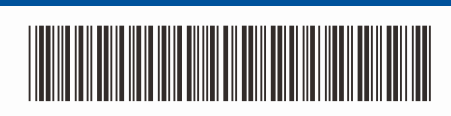

D0296N001-00 JK Versija 0

## Greitosios parengties vadovas

**DCP-L5510DW / MFC-L5710DN / MFC-L5715DN / MFC-L5710DW / MFC-L6710DW / MFC-L6910DN / MFC-L6915DN / MFC-EX910**

Pirmiausia perskaitykite Gaminio saugos vadovą, tada perskaitykite šį Greitosios parengties vadovą, kad sužinotumėte, kaip teisingai įdiegti. Ne visi modeliai yra prieinami visose šalyse.

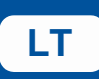

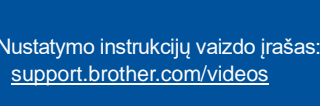

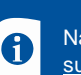

Naujausius vadovus rasite Brother pagalbos svetainėje: [support.brother.com/manuals](https://support.brother.com/manuals)

brother

## Išpakuokite prietaisą ir patikrinkite komponentus

garantijos.

Galas Priekis

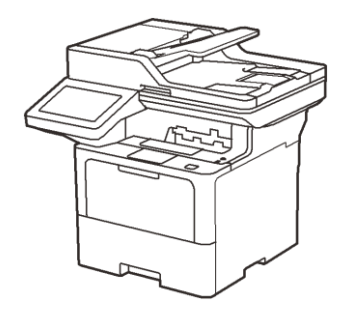

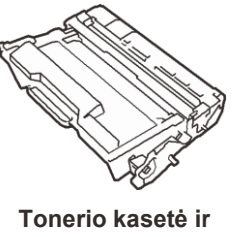

 **būgnas** (sumontuoti prietaise)

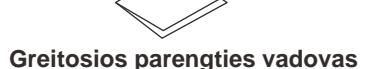

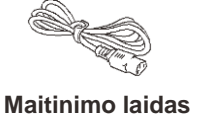

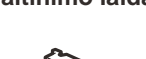

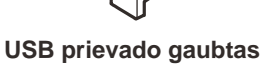

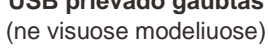

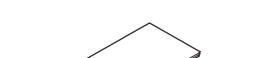

- **PASTABA:**
- Dėžutėje esantys komponentai gali skirtis priklausomai nuo jūsų šalies.
- Galimos ryšio sąsajos skiriasi priklausomai nuo modelio. Jei reikia, turite įsigyti tinkamą sąsajos laidą.
	- **• USB laidas**
	- Rekomenduojame naudoti ne ilgesnį kaip 2 metrų USB 2.0 laidą (A/B tipas).

## **• Tinklo laidas**

- Naudokite tiesioginį 5 (ar aukštesnės) kategorijos vytos poros kabelį.
- Šio greitosios parengties vadovo iliustracijose pavaizduotas MFC-L6915DN modelis.
- Brother siekia sumažinti atliekų kiekį ir taupyti žaliavas bei joms gaminti reikalingą energiją.
- Greitosios parengties vadovas Produkto saugos vadovas Daugiau apie mūsų aplinkosaugos darbus skaitykite adresu [www.brotherearth.com.](https://www.brotherearth.com/)

## Išimkite pakavimo medžiagas ir vėl įdėkite tonerio kasetės ir būgno bloką

 $\frac{1}{2} \left( \frac{1}{2} \right) \left( \frac{1}{2} \right) \left( \frac{1}{2} \right) \left( \frac{1}{2} \right) \left( \frac{1}{2} \right)$ 

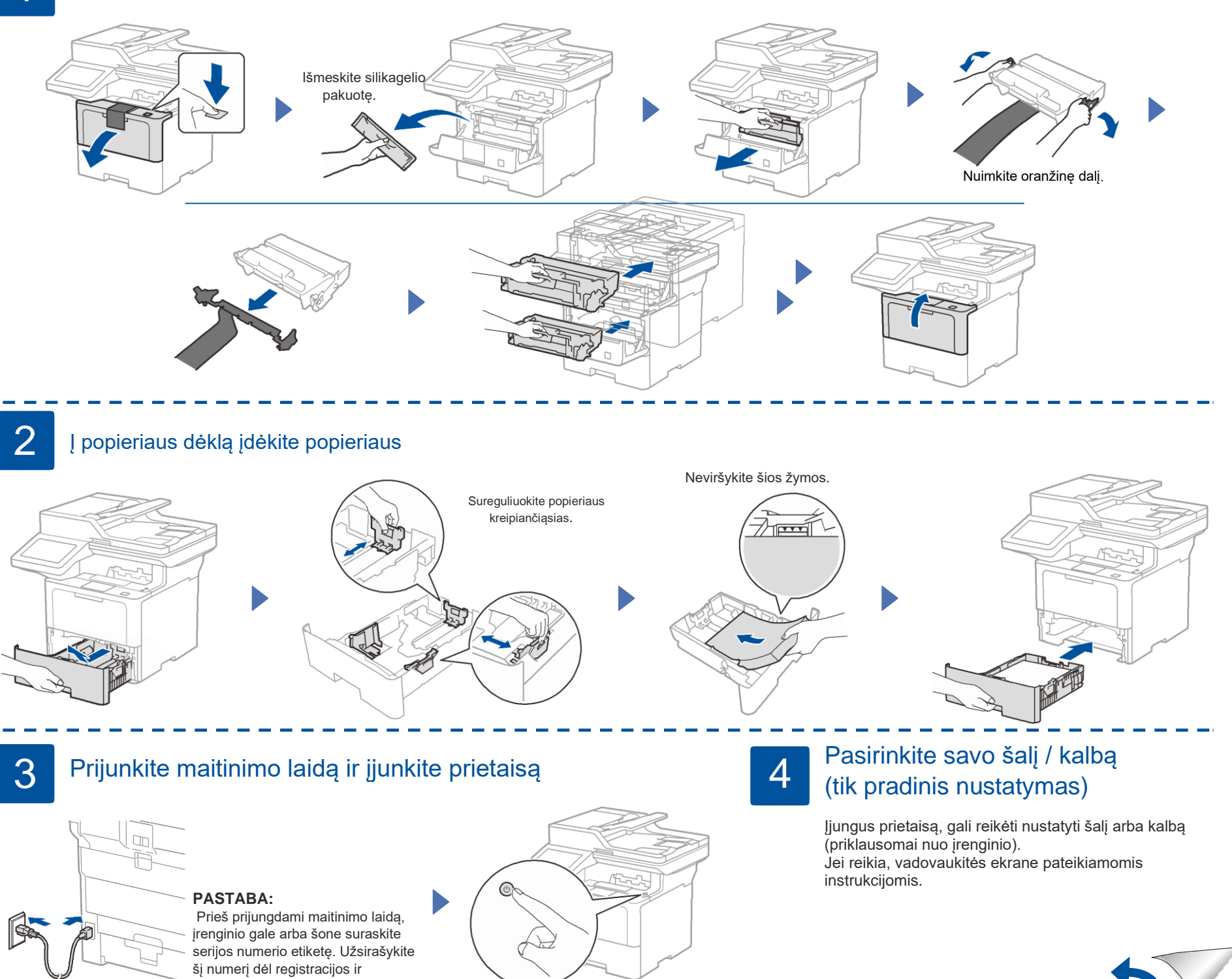

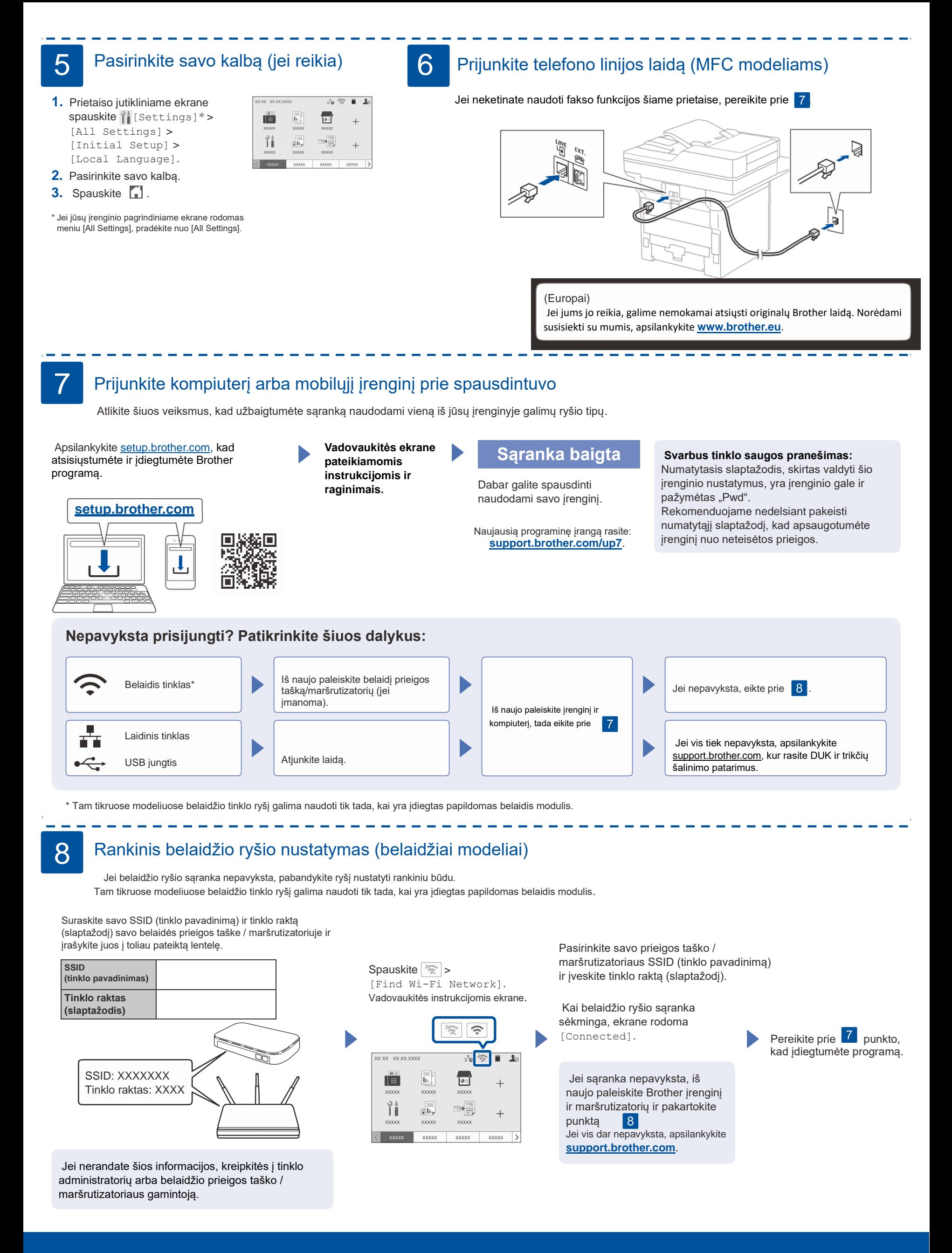